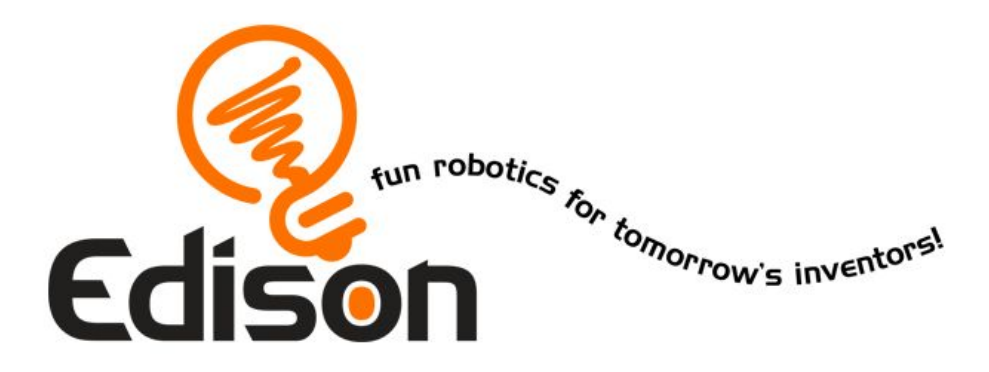

# **Твое путешествие в мир роботов**

## *Ты программируешь*

# **Рабочая тетрадь**

**\_\_\_\_\_\_\_\_\_\_\_\_\_\_\_\_**

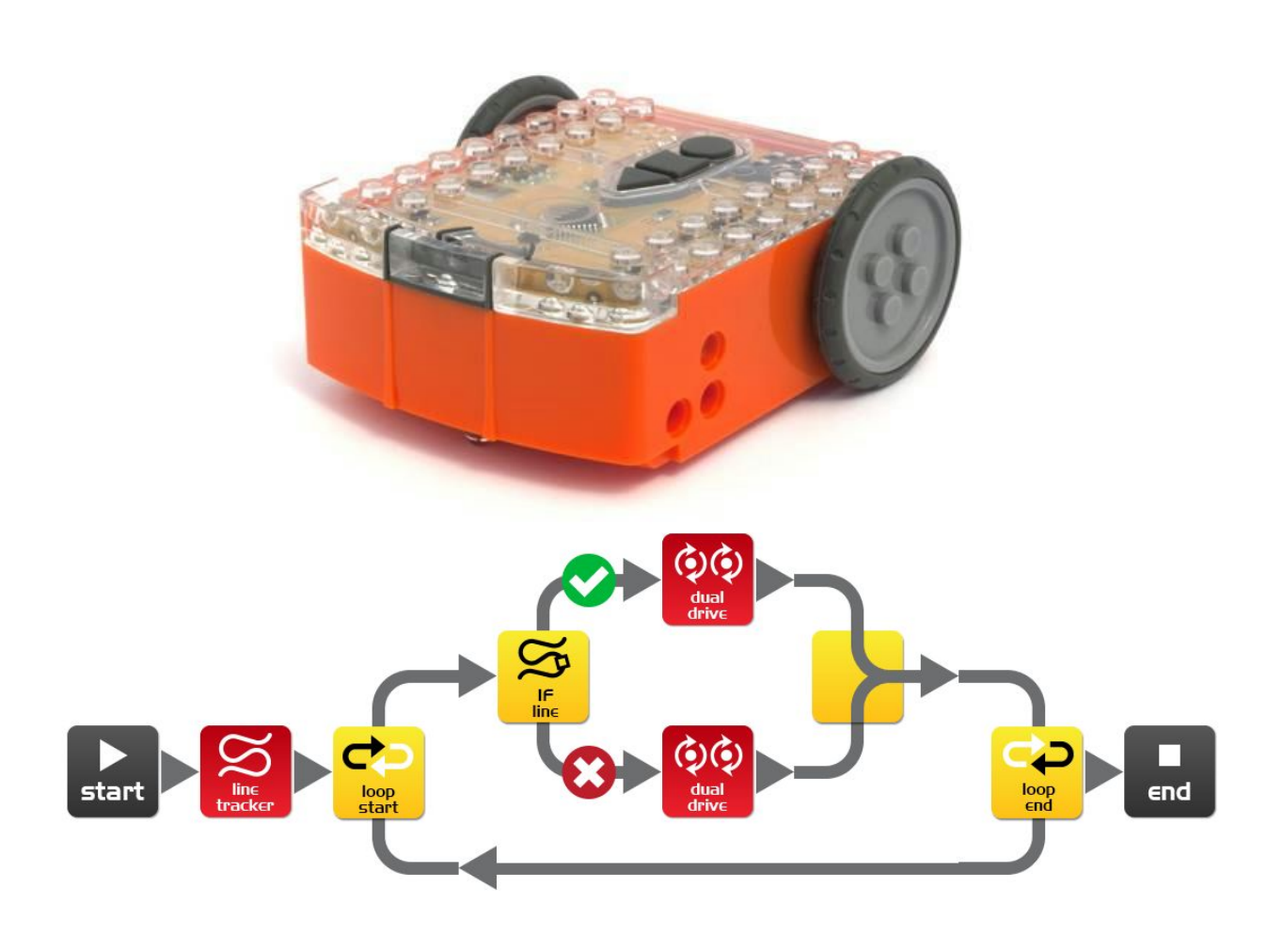

### Урок 0 — Изучение среды программирования EdWare

### Цель урока:

- Изучение среды программирования EdWare
- Изучение различных типов иконок
- Получение навыков загрузки готовых программ в Edison

#### Контрольные вопросы:

1) Какие основные части (панели) EdWare вы знаете? Для чего они служат?

2) Как загрузить существующую программу в Edison?

3) Какие типы иконок существуют в EdWare? Зачем они нужны?

4) Загрузи стандартные программы в Edison, которые можно считать при помощи шрих-кода, и запусти их.

- работают они также как и штрих-кодовые?

- какие типы иконок встречаются в программах?

### Урок 1 — Мерцающий светодиод

Цель урока:

- Управление светодиодом
- Изучение основного принципа работы цикла
- Изучение простой задержки

#### Контрольные вопросы и задания:

1) Какие иконки использованы в программе?

2) Попробуй изменить значения параметров задержки. Что у тебя получилось?

3) Заставь мигать правый светодиод вместо левого.

4) Опиши, как работает программа и иконки

5) Чем светодиод отличается от лампы накаливания?

6) Попробуй сделать программу, чтобы светодиоды мигали по очереди (правый и левый)\*

### Урок 2 — Воспроизведение простого звука

Цель урока:

- Воспроизведение простого звука

#### Контрольные вопросы и задания:

1) Какие иконки использованы в программе?

2) При помощи чего Edison воспроизводит звук?

3) Опиши, как работает программа и иконки

4) Добавь в программу несколько иконок звука, разные задержки. Опиши, что получилось в результате \*

### Урок 3 - Воспроизведение музыки

Цель урока:

- Воспроизведение мелодий

Контрольные вопросы и задания:

1) Какие иконки использованы в программе?

2) Опиши, как работает программа и иконки

3) Найди ноты мелодии "В траве сидел кузнечик" и попробуй сделать программу, которая проиграет ее \*

4) Найди ноты своей любимой мелодии или песни и попробуй сделать программу, которая проиграет ее \*

### Урок 4 — Управление моторами

Цель урока:

- Управление двигателями

Контрольные вопросы и задания:

1) Какие иконки использованы в программе?

2) Опиши, как работает программа и иконки

3) Добавьте еще несколько иконок управления моторами и настройте их на разное поведение. Как себя ведет робот?

4) Усложнение программы \*

- Постройте простой небольшой лабиринт.

- Напишите программу, которая поможет Edison пройти его, управляя только моторами.

- Нарисуйте схему вашего лабиринта.
- Сколько иконок управления моторами вы использовали в программе?

### $Y$ рок 5 — Что такое IF

Цель урока:

- Знакомство с иконкой условия "IF"

#### Контрольные вопросы и задания:

1) Для чего нужна иконка "IF"?

2) Опиши, как работает программа и иконки

3) Для чего еще можно использовать иконку "IF?

4) В каких стандартных программах используется "IF" и для чего?

5) Создай свою простую программу, в которой бы использовалась иконка "IF" \*

- Для чего ты использовал "IF"?

- Опишите, что происходит в разных случаях

### Урок 6 — Использование задержек (ожидания)

Цель урока:

- Знакомство с иконкой задержки "Event wait"

Контрольные вопросы и задания:

1) Для чего нужна иконка задержки "event wait"?

2) Опиши, как работает программа и иконки

3) Какие типы событий может ожидать иконка "event wait"?

4) В каких стандартных программах используется "event wait" и для чего?

### Урок 7 - Избегание препятствий

Цель урока:

- Знакомство с датчиком определения препятствий

#### Контрольные вопросы и задания:

1) Для чего нужна иконка обнаружения препятствий "detect obstacle"?

2) Опиши, как работает программа и иконки

3) Где в реальной жизни используются подобные датчики обнаружения препятствий?

4) Поэкспериментируй с чувствительностью датчика.

- запиши минимальное расстояние обнаружения препятствия \_\_\_\_\_\_\_\_\_\_\_\_\_\_\_\_\_\_\_\_\_\_\_\_

- запиши максимальное расстояние обнаружения препятствия

5) Создай программу, которая может различать препятствия справа и слева. \*

6) Создай программу, которая позволит Edison пройти лабиринт, используя датчик обнаружения препятствий. \*\*

### Урок 8 — Дистанционное управления

Цель урока:

- Знакомство с инфракрасным датчиком

#### Контрольные вопросы и задания:

1) Какая иконка используется для приема сигналов от пульта ДУ?

2) Опиши, как работает программа и иконки

3) На каком каком максимальном расстоянии Edison может получать сигналы от пульта ДУ?

4) Может ли Edison получать сигналы из другой комнаты?

5) Построй систему зеркал, чтобы проверить как сигнал от пульта ДУ может быть передан Edison в обход препятствий \*

### Урок 9 — Использование переменных

Цель урока:

- Знакомство с переменными

- Знакомство с разными типами переменных

#### Контрольные вопросы и задания:

1) Что такое переменная?

2) Какие типы переменных используются в EdWare

3) Какие имена могут быть у переменных? Как их лучше называть?

4) Опиши, как работает программа и иконки

5) Какие типы памяти используются в Edison?

### Урок 10 - Взаимодействие роботов

Цель урока:

- Знакомство с системой передачи и приема данных
- Знакомство с принципом взаимодействия роботов
- Знакомство со сложными системами (главный-второстепенный)

#### Контрольные вопросы и задания:

1) Что такое "рой роботов"?

2) Опиши, как работает программа первого робота

3) Опиши, как работает программа второго робота

4) Что будет, если использовать 3-4 робота?

5) Что будет, если использовать первую программу для двух роботов?

6) Создай свою программу (программы) для взаимодействия нескольких роботов. Опиши как роботы работают \*

### **Урок11—Творческая работа**

Создай свою программу или несколько. Опиши, как она работает и какие иконки в ней использованы. Постарайся использовать навыки и иконки со всех предыдущих уроков. Собери друзей и покажи им своего робота. Сними видео.